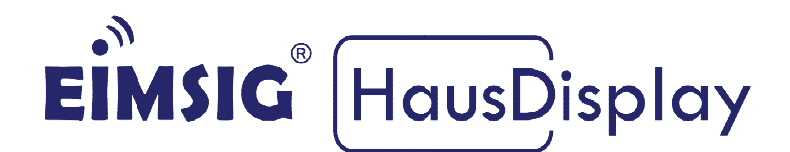

# **EnOcean Upgrade KIT**

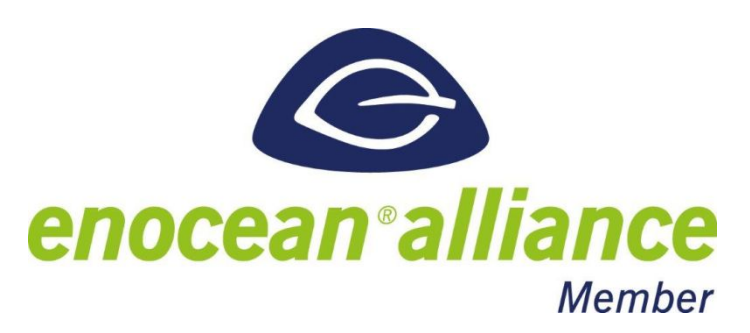

## Kurzinformation

Diese Anleitung bezieht sich auf die EiMSIG Smart Home Zentrale in Kombination mit einem EnOcean Empfangsmodul. Beachten Sie bitte bei der Installation der von uns gelieferten Komponenten die Original Installationsanleitung des jeweiligen Produktes, sowie die Herstellerangaben. Ein nicht beachten kann zu Schäden oder Garantieverlust führen.

## **Inhaltsverzeichnis**

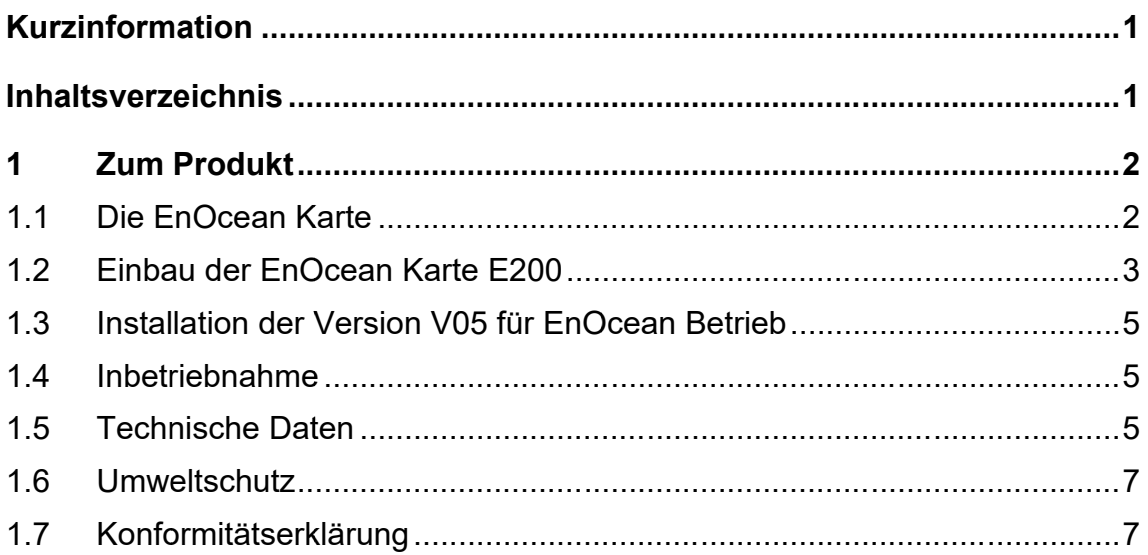

## **1 Zum Produkt**

Verlässliche und einfache Fensterüberwachung in Gewerbeimmobilien, öffentlichen Institutionen und Privathäusern – das bietet der EiMSIG Fenstersensor. Das Besondere: Er erkennt im Gegensatz zu handelsüblichen Sensoren nicht nur geschlossene und offene, sondern auch gekippte Fenster sowie Glaserschütterung. Er wird versteckt im Rahmen integriert und funktioniert kabellos per Funk. Zur Einbindung benötigen Sie dieses Modul und die V05 Software

### **1.1 Die EnOcean Karte**

Um die neue Sensorfamilie an der EiMSIG SmartHome Zentrale in Betrieb zu nehmen, benötigen Sie das Erweiterungsset E200 für den EnOcean Funkstandart.

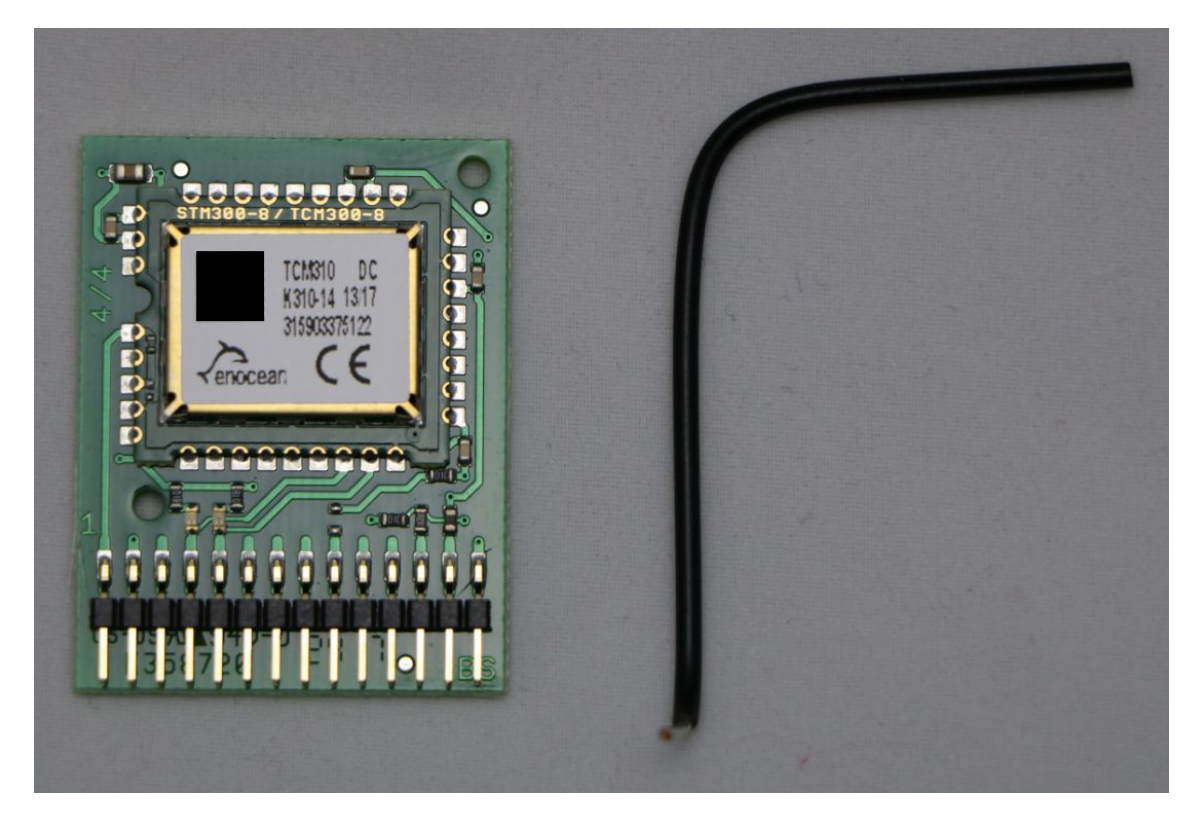

Das Set besteht aus: 1 x EnOcean Karte E200 1 x Antenne

**HINWEIS:** Vor dem Einbau der EnOcean Karte ist die SmartHome Zentrale von der 230 Volt Zuleitung und dem Akku zu trennen. Achten Sie beim Einbau der Karte darauf, dass Sie diese wenn möglich nur an den Seiten anfassen, um nicht sichtbare Elektrostatische Entladungen auf der Platine zu vermeiden

## **1.2 Einbau der EnOcean Karte E200**

Werkzeug: 1 x kleiner Schlitzschraubendreher (für Antennenbefestigung)

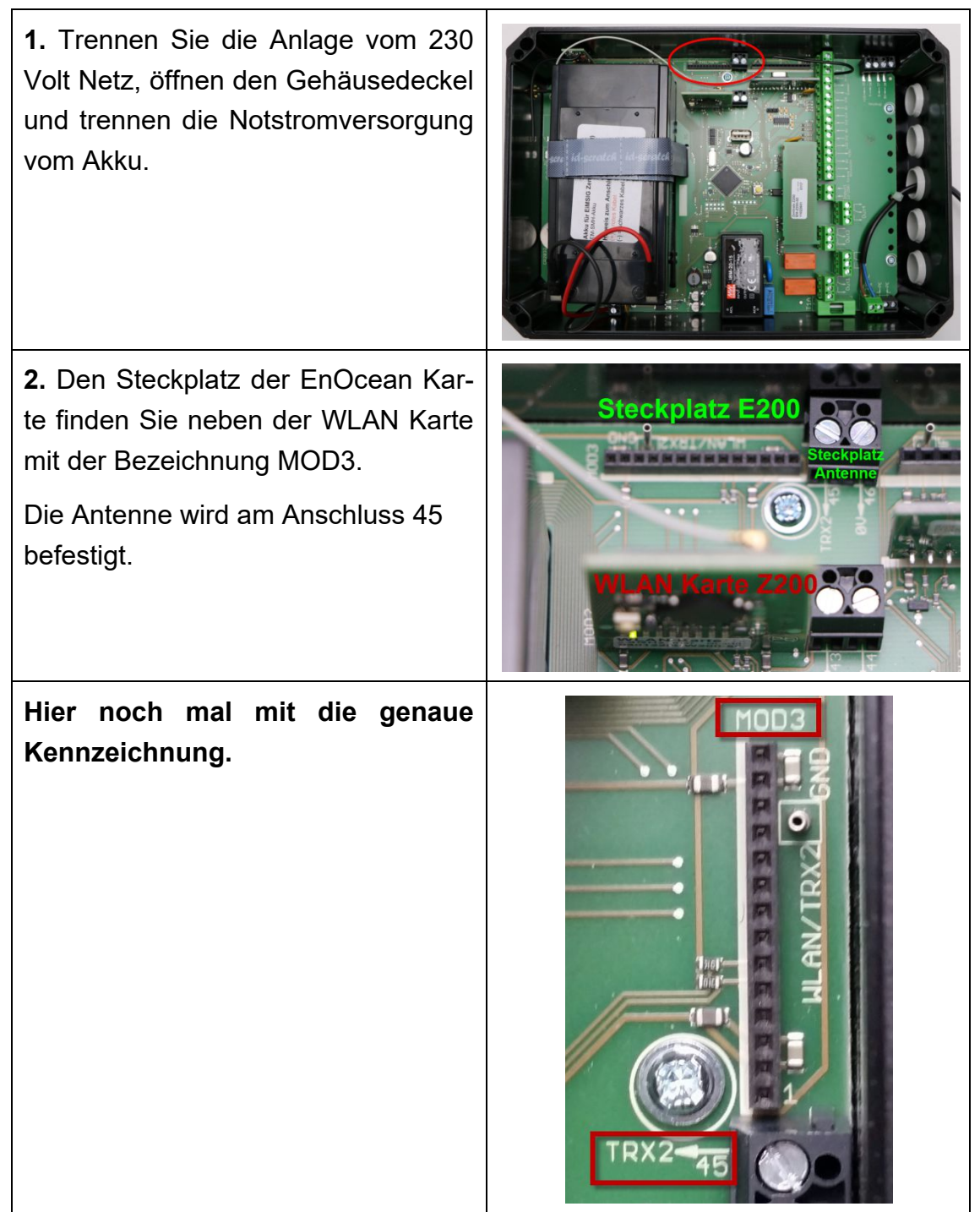

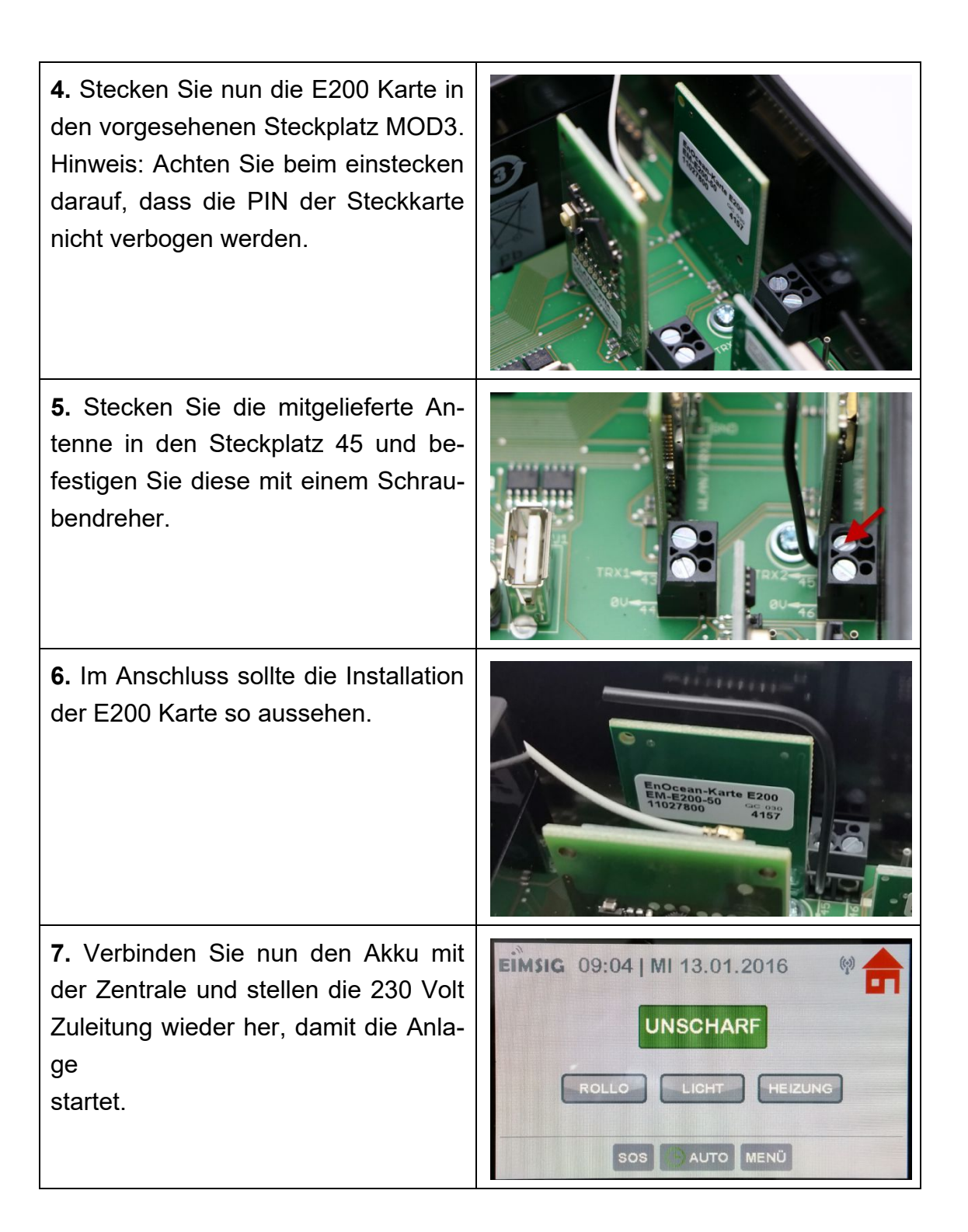

#### **1.3 Installation der Version V05 für EnOcean Betrieb**

Damit Sie die EnOcean Karte in der EiMISG Smart Home b etreiben können, so müssen Sie das Update der Version ab V05 aufspielen.

1. Das Update können Sie sich über unsere Download Seite herunterladen. Das Update können Sie sich über unsere Download Seite heru<br>In diesem ist eine Anleitung und folgende 3 Updates enthalten.

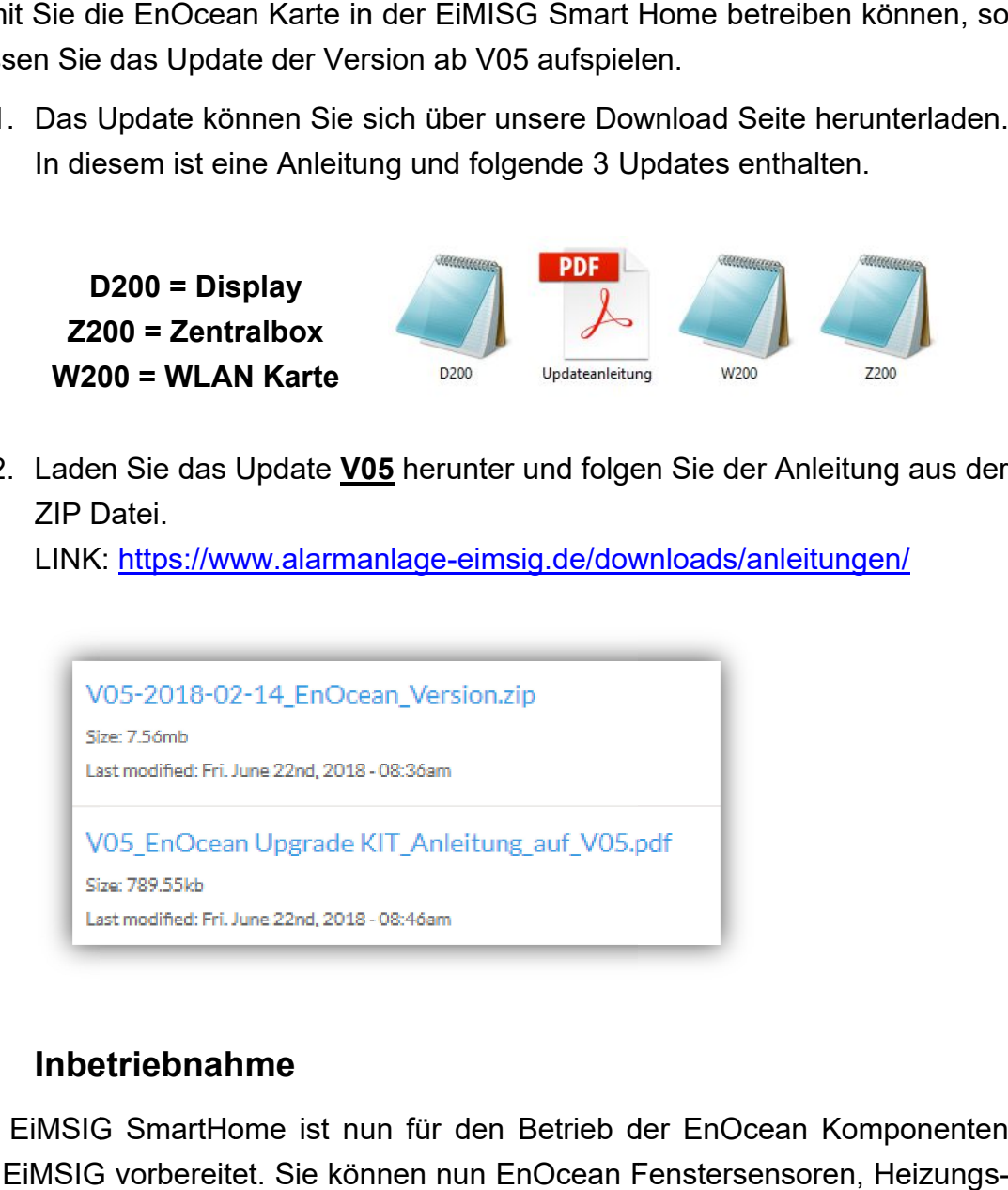

2. Laden Sie das Update **0 V05** herunter und folgen Sie der Anleitung aus der ZIP Datei Datei.

LINK: <u>https://www.alarmanlage-eimsig.de/downloads/anleitungen/</u>

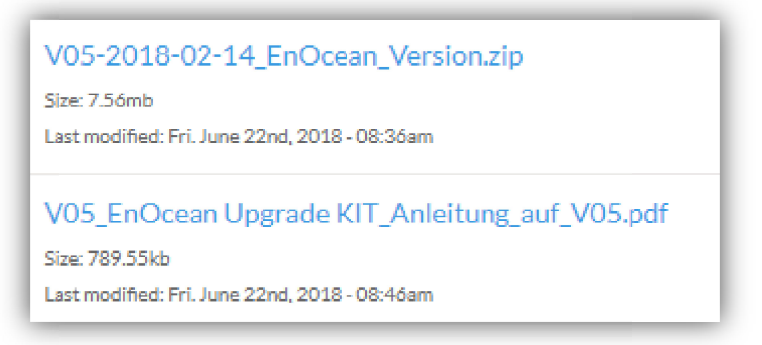

#### **1.4 Inbetriebnah Inbetriebnahme**

Ihre EiMSIG SmartHome ist nun für den Betrieb der EnOcean Komponenten von EiMSIG vorbereitet. Sie können nun EnOcean Fenstersensoren, Heizung thermostate etc. einbinden

#### **1.5 Technische Daten**

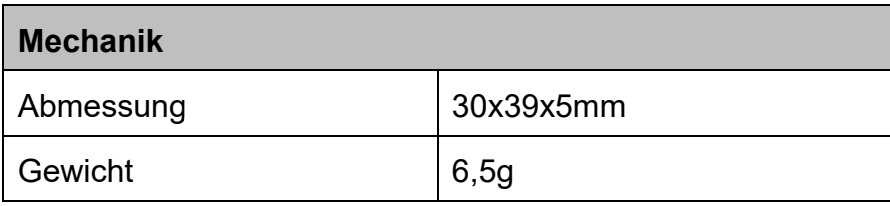

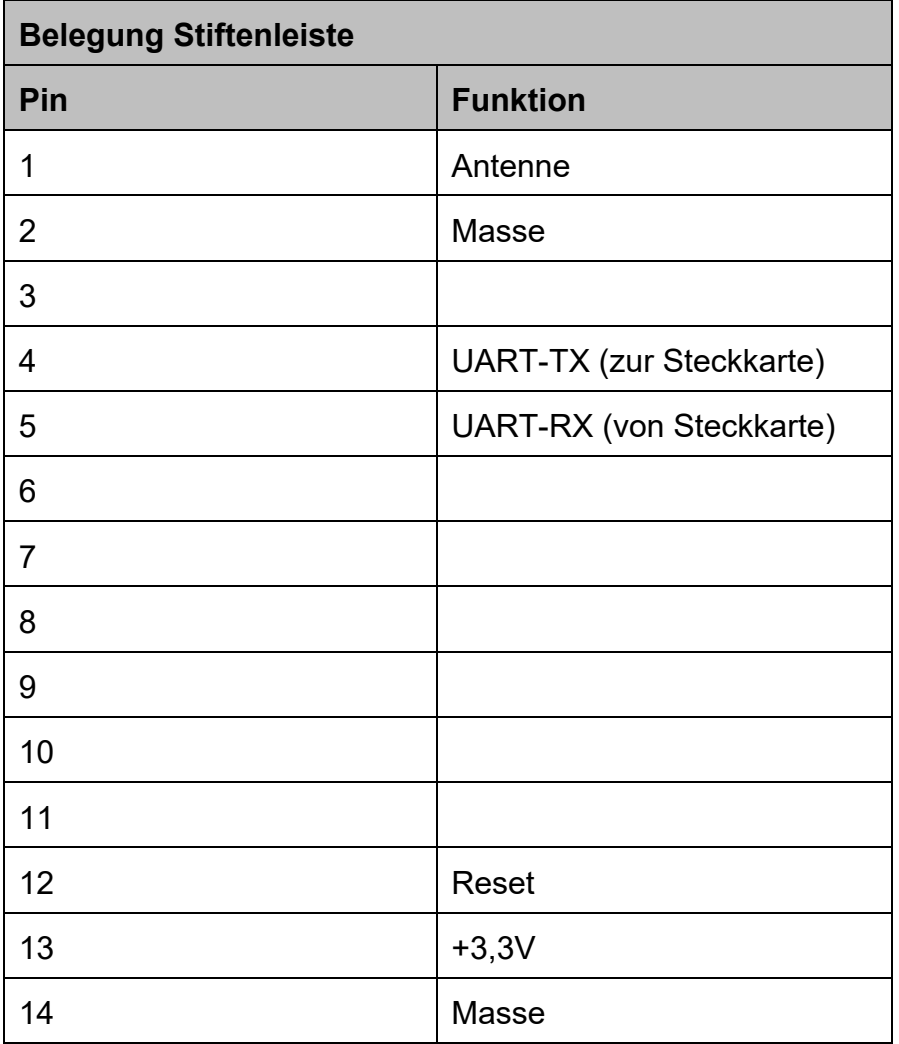

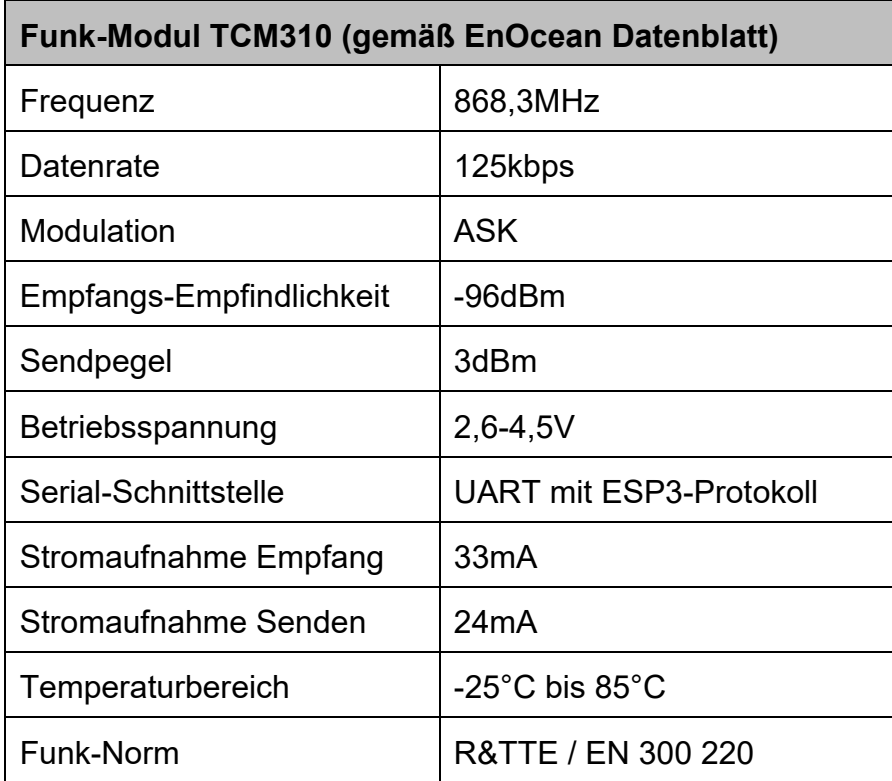

### **1.6 Umweltschutz**

In dem Gerät sind keine Materialien enthalten, für die es zum Zeitpunkt der Anleitungserstellung Entsorgungsvorschriften gibt. Das Gerät enthält keine eingebauten Energiequellen. Dennoch sollten Sie Altgeräte bzw. defekte Geräteteile bei einer Sammelstelle fachgerecht entsorgen lassen.

Elektro- bzw. Elektronikartikel gehören nicht in den Hausmüll

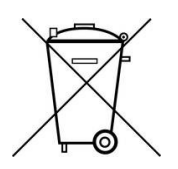

## **1.7 Konformitätserklärung**

EFP Vertriebs- und Servicegesellschaft GmbH erklärt voll verantwortlich, dass das Produkt den Bestimmungen der Direktive 2014/53/EU des Rats der Europäischen Union entspricht. Den vollständigen Text der Konformitätserklärung finden Sie auf der Internetseite www.alarmanlage-eimsig.de